# **Computer Hacking Forensic Investigator Version 4 (CHFI)**

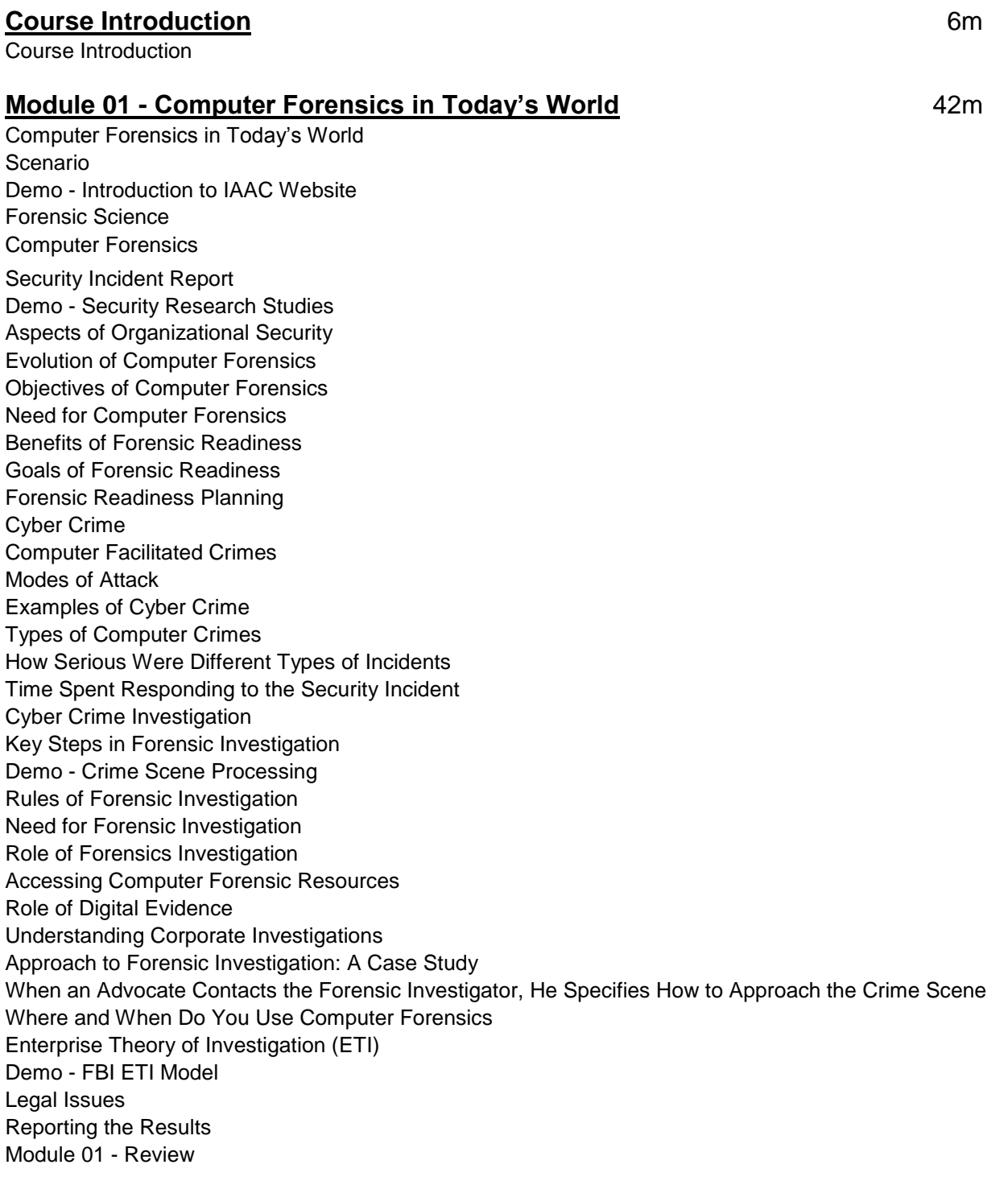

# **Module 02 - Computer Forensics Investigation Process** 1hr 20m

Computer Forensics Investigation Process Investigating Computer Crime Before the Investigation Build a Forensics Workstation Building Investigation Team People Involved in Computer Forensics Review Policies and Laws Demo - CyberCrime.gov Website Review

Demo - Extra Cyber Crime Resources Forensics Laws Notify Decision Makers and Acquire Authorization Demo - Legal Resources Risk Assessment Build a Computer Investigation Toolkit Demo - Forensics Toolkit of Documentation Computer Forensics Investigation Methodology Demo - DOJ Forensics Flow Chart Steps to Prepare for a Computer Forensic Investigation Obtain a Search Warrant Searches Without a Warrant Evaluate and Secure the Scene Forensic Photography Gather the Preliminary Information at Scene First Responder Demo - First Responder Guides Collect the Evidence Collect Physical Evidence Evidence Collection Form Collect Electronic Evidence Guidelines in Acquiring Evidence Secure the Evidence Evidence Management Chain of Custody Chain of Custody Form Demo - Chain of Custody Original Evidence Duplicate the Data (Imaging) Verify Image Integrity Recover Lost or Deleted Data Analyze the Data Data Analysis Data Analysis Tools Assess Evidence and Case Evidence Assessment Case Assessment Processing Location Assessment Best Practices Prepare the Final Report Documentation in Each Phase Gather and Organize Information Writing the Investigation Report Demo - Forensics Report Example Testify in Court as an Expert Witness Demo - Extra Reading "A Hypothesis-Based Approach to Digital Forensic Investigations" Expert Witness Testifying in the Court Room Closing the Case Maintaining Professional Conduct Investigating a Company Policy Violation Computer Forensics Service Providers Module 02 - Review

# **Module 03 - Searching and Seizing Computers** 52m

Searching and Seizing Computers News Overview Searching and Seizing Computers without a Warrant

Demo - DOJ Searching and Seizing Computers and Obtaining Electronic Evidence in Criminal Investigations

A: Fourth Amendment's "Reasonable Expectation of Privacy" in Cases Involving Computers: General Principles

- A.1: Reasonable Expectation of Privacy in Computers as Storage Devices
- A.3: Reasonable Expectation of Privacy and Third-Party Possession
- A.4: Private Searches
- A.5 Use of Technology to Obtain Information
- B: Exceptions to the Warrant Requirement in Cases Involving Computers
- B.1: Consent
- B.1.a: Scope of Consent
- B.1.b: Third-Party Consent
- B.1.c: Implied Consent
- B.3: Plain View
- B.5: Inventory Searches
- B.6: Border Searches
- B.7: International Issues
- C: Special Case: Workplace Searches
- C.2: Public-Sector Workplace Searches
- Searching and Seizing Computers with a Warrant
- Successful Search With A Warrant
- A.1: Basic Strategies for Executing Computer Searches
- A.1.a: When Hardware Is Itself Contraband, Evidence, or an Instrumentality or Fruit of Crime
- A.1.b: When Hardware is Merely a Storage Device for Evidence of Crime
- A.2: The Privacy Protection Act
- A.2.a: The Terms of the Privacy Protection Act
- A.3: Civil Liability Under the Electronic Communications Privacy Act (ECPA)
- A.7: Privileged Documents
- B: Drafting the Warrant and Affidavit
- B.1: Accurately and Particularly Describe the Property to be Seized in the Warrant and/or Attachments to the Warrant
- B.1.a: Defending Computer Search Warrants Against Challenges Based on the Description of the "Things to be Seized"
- B.2: Establish Probable Cause in the Affidavit
- B.3: In the Affidavit Supporting the Warrant, Include an Explanation of the Search Strategy
- C: Post-Seizure Issues
- C.1: Searching Computers Already in Law Enforcement Custody
- C.2: The Permissible Time Period For Examining Seized Computers
- C.3: Rule 41(e) Motions for Return of Property
- Demo Legal Extra Reading
- The Electronic Communications Privacy Act
- B. Classifying Types of Information Held by Service Providers
- E. Working with Network Providers
- Electronic Surveillance in Communications Networks
- A. Content vs. Addressing Information
- B. The Pen/Trap Statute, 18 U.S.C. §§ 3121-3127
- EVIDENCE
- A. Authentication
- B. Hearsay
- C. Other Issues
- Module 03 Review

# **Module 04 - Digital Evidence** 2h

Digital Evidence Definition of Digital Evidence Increasing Awareness of Digital Evidence Challenging Aspects of Digital Evidence The Role of Digital Evidence Characteristics of Digital Evidence Fragility of Digital Evidence Types of Digital Data Demo - Binary and Hex Basics Rules of Evidence Best Evidence Rule Demo - Best Evidence Federal Rules of Evidence International Organization on Computer Evidence (IOCE) IOCE International Principles for Digital Evidence Scientific Working Group on Digital Evidence (SWGDE) SWGDE Standards for the Exchange of Digital Evidence Electronic Devices: Types and Collecting Potential Evidence Evidence Assessment Prepare for Evidence Acquisition Preparation for Searches Seizing the Evidence Imaging Bit -Stream Copies Demo - Extra Bit -Stream Example Cases Write Protection Demo - Hardware Write Blocker Example Evidence Acquisition Evidence Acquisition from Crime Location Acquiring Evidence from Storage Devices Collecting the Evidence Collecting Evidence from RAM Demo - Freezing RAM to Extract Encryption Keys Collecting Evidence from Stand -alone Network Computer Chain of Custody Preserving Digital Evidence: Checklist Preserving Floppy and Other Removable Media Handling Digital Evidence Store and Archive Digital Evidence Findings Evidence Examination and Analysis Evidence Examination Physical Extraction Logical Extraction Analyze Host Data Analyze Storage Media Analyze Network Data Analysis of Extracted Data Timeframe Analysis Data Hiding Analysis Application and File Analysis Ownership and Possession Documenting the Evidence Evidence Examiner Report Final Report of Findings

#### **Module 05 - First Responder Procedures** 49m

First Responder Procedures Electronic Evidence First Responder Overview Great PDF Guide Demo - First Responders Guide Demo - PDA and Mobile Take Note Roles of First Responder First Responder Toolkit Creating a First Responder Toolkit Evidence Collecting Tools and Equipment First Response Rule Incident Response: Different Situations First Response for System Administrators First Response by Non-Laboratory Staff First Response by Laboratory Forensic Staff Securing and Evaluating Electronic Crime Scene: A Check-list Planning the Search and Seizure Initial Search of the Scene Health and Safety Issues Consent Witness Signatures Conducting Preliminary Interviews Conducting Initial Interviews Documenting Electronic Incident Scene Collecting and Preserving Electronic Evidence Order of Volatility Dealing with Powered OFF Computers at Seizure Time Dealing with Powered ON Computers Demo - Power State and Review Dealing with Networked Computer Operating System Shutdown Procedure Seizing Portable Computers Switched ON Portables Evidence Bag Contents List Packaging Electronic Evidence Exhibit Numbering Transporting Electronic Evidence Handling and Transportation to the Forensics Laboratory Chain of Custody Demo - Documentation Module 05 - Review

# **Module 06 - Incident Handling 11 and 10 and 10 and 10 and 10 and 10 and 10 and 10 and 10 and 10 and 10 and 10 and 10 and 10 and 10 and 10 and 10 and 10 and 10 and 10 and 10 and 10 and 10 and 10 and 10 and 10 and 10 and 10**

Incident Handling What is an Incident Security Incidents Category of Incidents Category of Incidents: Low Level Category of Incidents: Mid Level Category of Incidents: High Level Issues in Present Security Scenario

How to Identify an Incident How to Prevent an Incident Defining the Relationship between Incident Response, Incident Handling, and Incident Management Incident Management Threat Analysis and Assessment Vulnerability Analysis Estimating Cost of an Incident Change Control Incident Reporting Demo - Incident Handling Report Form Whom to Report an Incident Report a Privacy or Security Violation Demo - Preliminary Info Sec Incident Reporting Why Don't Organizations Report Computer Crimes Responding to a Security Incident Demo - Incident Response Documentation Incident Response Policy Roles and Responsibilities of SSM, ISSM, and ISSO Contingency/Continuity of Operations Planning Handling Incidents Procedure for Handling Incident 1. Preparation 2. Identification 3. Containment 4. Eradication 5. Recovery 6. Follow-up Post-Incident Activity Education, Training, and Awareness Demo - User Awareness Training Procedural and Technical Countermeasures Vulnerability Resources What is CSIRT CSIRT: Goals and Strategy Motivation Behind CSIRTs Global Incident Response Teams Staffing your Computer Security Incident Response Team: What are the Basic Skills Needed Team Models Delegation of Authority CSIRT Services Can Be Grouped into Three Categories CSIRT Case Classification Types of Incidents and Level of Support Service Description Attributes Incident Specific Procedures-I (Virus and Worm Incidents) Incident Specific Procedures-II (Hacker Incidents) Incident Specific Procedures-III (Social Incidents, Physical Incidents) How CSIRT Handles Case: Steps Best Practices for Creating a CSIRT Limits to Effectiveness in CSIRTs Module 06 - Review

# **Module 07 - Computer Forensics Lab** 2hr 9m

Computer Forensics Lab Demo - Modules Resources Planning for a Forensics Lab Budget Allocation for a Forensics Lab

Physical Location Needs of a Forensic Lab Structural Design Considerations Environmental Conditions Electrical Needs Communication Needs Work Area of a Computer Forensic Lab Ambience of a Forensic Lab Ambience of a Forensic Lab: Ergonomics Physical Security Recommendations Fire-Suppression Systems Demo - FSSA Website Evidence Locker Recommendations Demo - Storage Lockers Computer Forensic Investigator Demo - Forensics Certification Exams and Bodies Forensic Lab Licensing Requisite Demo - Forensics Legal Requirements Resource Features of the Laboratory Imaging System Demo - Eraser Technical Specification of the Laboratory-based Imaging System Forensics Lab Auditing a Computer Forensic Lab Recommendations to Avoid Eyestrain Computer Forensic Labs, Inc. Data Destruction Industry Standards Demo - Data Destruction with Eraser Free Tool Demo - DBan Secure Erase Example Hardware Essential in a Forensics Lab Forensic Workstations Basic Workstation Requirements in a Forensic Lab Stocking the Hardware Peripherals Demo - Paraben Forensics Webstore Products Demo - Image Master Product Line Store Demo - Logicube.com Website Requirements for a Forensics Lab Basic Software Requirements in a Forensic Lab Maintain Operating System and Application Inventories Demo - A Forensics Software Requirements Intro Demo - CAINE Computer Aided Investigative Environment Live CD Demo - Opening a WinXP VirtualMachine Using Vmware Workstation Demo - 7 Zip Compression Demo - Unzipping a file with either Zip Genius or 7 Zip Demo - Nlite Custom Windows Install Deploy Demo - BackTrack 101 Demo - Live Forensics Module 07 – Review

#### **Module 08 - Understanding Hard Disks and File Systems** 3hr 6m

Understanding Hard Disks and File Systems Disk Drive Overview - I Disk Drive Overview - II Physical Structure of Hard Disk Logical Structure of Hard Disk Types of Hard Disk Interfaces Types of Hard Disk Interfaces: SCSI Types of Hard Disk Interfaces: IDE/EIDE

FireWire vs. USB Types of Hard Disk Interfaces: ATA Types of Hard Disk Interfaces: Fibre Channel Disk Platter **Tracks** Track Numbering Sector Sector Addressing **Cluster** Cluster Size Slack Space Lost Clusters Bad Sector Disk Capacity Calculation Measuring the Performance of Hard Disk Disk Partitions Master Boot Record Windows XP System Files Windows Boot Process (XP/2003) Demo - Boot Process Bootdisk.com File Systems Understanding File Systems Types of File Systems List of Disk File Systems List of Network File Systems List of Special Purpose File Systems Popular Linux File Systems Sun Solaris 10 File System: ZFS Mac OS X File System Windows File Systems CD-ROM / DVD File System Comparison of File Systems FAT32 FAT FAT Structure FAT32 cont. NTFS NTFS Architecture NTFS System Files NTFS Partition Boot Sector NTFS Master File Table (MFT) NTFS Metadata File Table (MFT) Cluster Sizes of NTFS Volume NTFS Files and Data Storage NTFS Attributes-I NTFS Attributes-II NTFS Data Stream-I NTFS Data Stream-II Demo - Alternate Data Streams Demo - LADS NTFS Compressed Files NTFS Encrypted File Systems (EFS) EFS File Structure EFS Recovery Key Agent-I EFS Recovery Key Agent -II

EFS Key Deleting NTFS Files Registry Data-I Registry Data-II Registry Data-III Examining Registry Data FAT vs. NTFS Demo - FAT vs NTFS Ext2 Ext3 **HFS** CDFS RAID Storage System RAID Levels Demo - RAID Recover Data from Unallocated Space Using File Carving Process Evidor WinHex Logicube Tools Logicube: CloneCard Pro ImageMASSter: ImageMASSter 4008i eDR Solutions: Hard Disk Crusher Demo - Mac Match Module 08 - Review

#### **Module 09 - Digital Media Devices** 35m

Digital Media Devices Magnetic Tape Floppy Disk Compact Disk CD-ROM DVD DVD-R, DVD+R, and DVD+R(W) DVD-RW, DVD+RW DVD Differences DVD+R DL/ DVD-R DL/ DVD-RAM Blu-Ray Network Attached Storage (NAS) iPod Zune Flash Memory Cards Secure Digital (SD) Memory Card Secure Digital High Capacity (SDHC) Card Secure Digital Input Output (SDIO) Card Secure Digital Input Output (SDIO) Compact Flash (CF) Memory Card Memory Stick (MS) Memory Card Multi Media Memory Card (MMC) xD-Picture Card (xD) SmartMedia Memory (SM) Card Solid-State Drive (SSD) Tape Libraries and Autoloaders WD VelociRaptor Hybrid Hard Drive Holographic Data Storage **ExpressCard** 

USB Flash Drives Demo - USB Deview NOR / NAND Flash E-ball Futuristic Computer Different Models of Digital Devices Different Types of Pocket Hard Drives Different Types of Network-Attached Storage Devices Different Types of Digital Camera Devices Different Types of Digital Video Cameras Different Types of Mobile Devices Mobile Devices in the Future Module 09 - Review

#### **Module 10 - CD/DVD Forensics** 15m

CD/DVD Forensics SID Code Pre-Requisite for CD/DVD Forensics Steps for CD Forensics Collect the CD/DVD Evidence Precautions while Collecting the Evidence Document the Scene Preserve the Evidence Create an Image of a CD/DVD Recover Data from Damaged or Corrupted CDs/DVDs Data Analysis Identify Pirated CD/DVDs Original and Pirated CD/DVDs CD/DVD Imaging Tools CD/DVD Data Recovery Tools CD & DVD Data Recovery Services Module 10 - Review

#### **Module 11 - Windows Linux Macintosh Boot Process** 53m

Windows Linux Macintosh Boot Process **Terminologies** Boot Loader Boot Sector Anatomy of MBR Windows Boot Sequence Linux Boot Sequence Macintosh Boot Sequence Windows XP Boot Process Windows Vista Boot Sequence Vista Boot Process Linux Boot Process Common Startup Files in UNIX List of Important Directories in UNIX Linux Boot Process cont. Linux Boot Process Steps Step 1: The Boot Manager GRUB: Boot Loader Step 2: init Step 2.1: /etc/inittab **Runlevels** The Run Level Scripts How Processes in Run Level Starts

Run Level Actions Step 3: Services Step 4: More inittab Operating Modes Macintosh Boot Process Mac OS X Mac OS X Hidden Files Booting Mac OS X (Supported on Non -Intel Macs) Screenshot Mac OS X Boot Options The Mac OS X Boot Process Module 11 - Review

#### **Module 12 - Windows Forensics I** 3h

Windows Forensics I Volatile Information Demo - Volatile Information Non -Volatile Information Module Overview System Time Demo - System Time Demo - Uptime Logged -On -Users Open Files Demo - Open Files Net File Command Psfile Tool Openfiles Command NetBIOS Name Table Cache Network Connections Netstat with –ano Switch: Screenshot Netstat with the –r Switch: Screenshot Demo - Networking Command Line Tools Process Information Tlist Tool Tasklist Command Tasklist with the /v Switch: Screenshot Pslist Tool Listdlls Tool Handle Tool Demo - Process Explorer Process -to -Port Mapping Netstat Command Fport Tool Openports Tool Network Status Ipconfig Command Demo - TCP View Demo - IP2 Promiscdetect Tool Promqry Tool Other Important Information Demo - System Information Collecting Nonvolatile Information Examining File Systems Registry Settings

r 4 8 m

Microsoft Security ID Event Logs Index.dat File Vista Index.dat Location Demo - Index.dat File Text View of an Index.dat File Devices and Other Information Demo - PS Tools Demo - Agile DevCon Screenshot Slack Space Slack Space Information Collection Virtual Memory Tool: DriveSpy Swap File Windows Search Index Tool: Search Index Examiner Collecting Hidden Partition Information Hidden ADS Streams Windows Memory Analysis Importance of Memory Dump EProcess Structure Process Creation Mechanism Parsing Memory Contents Demo - Parsing Memory Contents Collecting Process Memory Windows Registry Analysis Registry Contents Demo - Windows Registry Editors Overview Registry Structure within a Hive File Registry Analysis System Information Time Zone Information Shares Audit Policy Demo - Win Audit Demo - Audit Policy Wireless SSIDs Autostart Locations Demo - System Config Utility System Boot User Login User Activity Enumerating Autostart Registry Locations USB Removable Storage Devices Mounted Devices Finding Users Tracking User Activity The UserAssist Keys MRU Lists Search Assistant Connecting to Other Systems Analyzing Restore Point Registry Settings Demo - Using System Restore Determining the Startup Locations Demo - Finding Auto Run Using Regedt32

Cache, Cookie and History Analysis Cache, Cookie and History Analysis in IE Demo - IE Analysis Cache, Cookie and History Analysis in Firefox/Netscape Browsing Analysis Tool: Pasco Tool - IE Cache View Forensic Tool: Cache Monitor IE Cookie Analysis Tool - IECookiesView Tool - IE Sniffer MD5 Calculation MD5 Algorithm MD5 Pseudocode MD5 Generator: Chaos MD5 Demo - Hashing Secure Hash Signature Generator Windows File Analysis Recycle Bin System Restore Points Prefetch Files Shortcut Files Searching with Event Viewer Word Documents PDF Documents Image Files File Signature Analysis NTFS Alternate Data Streams Executable File Analysis Documentation Before Analysis Static Analysis Process Search Strings PE Header Analysis Import Table Analysis Export Table Analysis Dynamic Analysis Process Creating Test Environment Collecting Information Using Tools Dynamic Analysis Steps Metadata Investigation Metadata Types of Metadata Metadata in Different File Systems Viewing Metadata Demo - ReSysInfo Demo - Anti-Forensics Module 12 - Review

#### **Module 13 - Windows Forensics II** 48m

Windows Forensics II Understanding Events Event Record Structure Vista Event Logs Demo - Windows Server Event Viewer IIS Logs Parsing IIS Logs Parsing FTP Logs

Parsing DHCP Server Logs Parsing Windows Firewall Logs Using the Microsoft Log Parser Evaluating Account Management Events Examining Audit Policy Change Events Examining System Log Entries Examining Application Log Entries Using EnCase to Examine Windows Event Log Files Windows Event Log Files Internals Window Password Issues Understanding Windows Password Storage Cracking Windows Passwords Stored on Running Systems Exploring Windows Authentication Mechanisms Sniffing and Cracking Windows Authentication Exchanges Cracking Offline Passwords Module 13 - Review

### **Module 14 - Linux Forensics** 1h

Linux Forensics Introduction of Linux OS Linux Boot Sequence File System Description Common Directories / Contents Linux Forensics Use of Linux as a Forensics Tool Advantages of Linux in Forensics Disadvantages of Linux in Forensics Precautions During Investigation Recognizing Partitions in Linux Mount Command Demo - Linux Drive Mounting Floppy Disk Analysis Hard Disk Analysis Linux Crash Utility Crash Commands Case Examples Case Example I Step -by -Step Approach to Case Challenges in Disk Forensics with Linux Case Example II Step -by -Step Approach to Case Linux Forensics Tools Popular Linux Forensics Tools The Sleuth Kit Tools in "The Sleuth Kit" The Evidence Analysis Techniques in Autopsy SMART for Linux Features of SMART for Linux SMART: Screenshots 1 SMART: Screenshots 2 Penguin Sleuth The Farmer's Boot CD Demo - Helix Forensix Tool: Maresware Module 14 - Review

1hr 6m

### **Module 15 - Mac Forensics** 1hr

Mac Forensics Mac OS X Partitioning Schemes Apple Partition Map(APM) Apple Partition Map Entry Record GUID Partition Table Mac OS X File System HFS+ File System Mac OS X Directory Structure Mac Security Architecture Overview Screenshot: Mac Security Architecture Pre -requisites for Mac Forensics Obtaining System Date and Time Single User Mode Determining and Resetting Open Firmware Password Checking Plist Files Gathering Network Setting Information from Plist Files Collect User Home Directory Information Forensic Information in User Library Folder Collect User Accounts Information User IDs Gathering User Information from Plist files Use Spotlight for Keyword Search Cracking File Vault POSIX Permissions Viewing POSIX Permissions Viewing ACL Permissions Mac OS X Log Files Locating iChat Configuration File Checking Instant Messaging Configuration Plist Files Viewing iChat Logs Gathering Safari Information Checking Wi -Fi Support Checking Bluetooth Support Gathering Information from Printer Spool (CUPS) Vulnerable Features of Mac Imaging a Target Macintosh Target Disk Mode LiveCD Method Drive Removal Acquiring the Encrypted User Home Directory .Mac and Related Evidence Quick View Plus Cover Flow Module 15 – Review

### **Module 16 - Data Acquisition and Duplication** 1hr 16m

Data Acquisition and Duplication Data Acquisition Data Acquisition Terminology Types of Data Acquisition Systems Determining the Best Acquisition Methods Data Recovery Contingencies Data Acquisition Mistakes Data Duplication

Issues with Data Duplication Data Duplication in Mobile Multi-Database System Data Duplication System Used in USB Devices Data Backup Data Acquisition Tools and Commands MS-DOS Data Acquisition Tool: DriveSpy Using Windows Data Acquisition Tools FTK Imager Acquiring Data on Linux Demo - Using DD Demo - Netcat Demo - Mount Image Pro Demo - Snapshot Data Acquisition Toolbox Data Acquisition Tool: SafeBack Demo - Data Acquisition Demo - Data Acquisition II Hardware Tool: Image MASSter Solo-3 Forensic Image MASSter Solo-3 Forensic Image MASSter: RoadMASSter -3 Image MASSter: Wipe MASSter Image MASSter: DriveLock Logicube: Echo PLUS & Sonix Logicube: OmniPORT Logicube: Forensic MD5 Logicube: RAID I/O Adapter Logicube: GPStamp Logicube: CellDEK Data Duplication Tools Data Duplication Tool: R-drive Image Data Duplication Tool: DriveLook Data Duplication Tool: DiskExplorer Demo - File Recovery Hardware Tool: ImageMASSter 6007SAS Hardware Tool: Disk Jockey IT SCSIPAK IBM DFSMSdss DeepSpar: Disk Imager Forensic Edition DeepSpar: 3D Data Recovery Phase 1 Tool: PC-3000 Drive Restoration System Phase 2 Tool: DeepSpar Disk Imager Phase 3 Tool: PC-3000 Data Extractor **MacQuisition** MacQuisition: Screenshot Module 16 – Review

### **Module 17 – Recovering Deleted Files and Partitions** 43m **43m**

Recovering Deleted Files and Partitions Recovering Deleted Files Deleting Files What Happens When a File is Deleted in Windows Recycle Bin in Windows Storage Locations of Recycle Bin in FAT and NTFS System How the Recycle Bin Works Damaged or Deleted INFO File Damaged Files in Recycled Folder

Damaged Recycle Folder How to Undelete a File Data Recovery in Linux Tools to Recover Deleted Files Tool: Search and Recover Tool: Zero Assumption Digital Image Recovery More Tools to Recover Deleted Files Tool: Mycroft V3 Tool: PC ParaChute Other Tools to Recover Deleted Files Tool: Image Recall Tool: eIMAGE Recovery Demo - Handy Recovery Demo - Recovering Files and Partitions Tools to Recover Deleted Files Recovering Deleted Partitions Deletion of Partition Deletion of Partition using Windows Deletion of Partition using Command Line Recovery of Deleted Partition Recovering Deleted Partition Tools Tool: TestDisk **ThumbsDisplay** Demo - HD Tune Module 17 - Review

### **Module 18 - Forensic Investigation Using AccessData FTK** 1hr 20m

Forensic Investigation Using AccessData FTK Forensic Toolkit (FTK) Features of FKT Installation of FTK Demo - Installing FTK V1.7 Software Requirement Installing FTK FTK Installation Codemeter Stick Installation Oracle Installation Single Computer Installation Choosing An Evidence Server Installing the KFF Library Installing on Separate Computers Demo - KFF Install v1.7 Setting Up The Application Administrator Case Manager Window Toolbar Components Properties Pane Hex Interpreter Pane Web Tab Filtered Tab Text Tab Hex Tab Explore Tab Quickpicks Filter Data Processing Status Dialog Email Tab Graphics Tab

Thumbnails Pane Bookmarks Tab Live Search Tab Index Search Tab Creating Tabs Launching FTK Working with FTK Creating A Case Demo - Creating a New Case with FTK v1.7 Demo - FTK Evidence Processing Options Selecting Data Carving Options Selecting Evidence Discovery Options Selecting Evidence Refinement (Advanced) Options Selecting Index Refinement (Advanced) Options Refining an Index by File Date/Size Adding Evidence Backing Up the Case Restoring a Case Deleting a Case Working with Cases Opening an Existing Case Adding Evidence Selecting a Language Additional Analysis Properties Tab The Hex Interpreter Tab Using The Bookmark Information Pane Creating a Bookmark Bookmarking Selected Text Adding Evidence to an Existing Bookmark Moving A Bookmark Removing A Bookmark Deleting Files From A Bookmark Verifying Drive Image Integrity Copying Information From FTK Exporting File List Info Exporting the Word List Creating a Fuzzy Hash Library Selecting Fuzzy Hash Options During Initial Processing Additional Analysis Fuzzy Hashing Comparing Files Using Fuzzy Hashing Viewing Fuzzy Hash Results Demo - Opening a Case Run Data Carving and Bookmark Evidence Searching A Case Conducting A Live Search Customizing The Live Search Tab Documenting Search Results Using Copy Special to Document Search Results Bookmarking Search Results Data Carving Using Filters Creating A Filter Refining A Filter Decrypting Encrypted Files Decrypting Files And Folders

Decrypting Domain Account EFS Files Decrypting Safeguard Utimaco Files Working with Reports Creating A Report Saving Settings Including Bookmarks Including Graphics Selecting a File Path List Selecting a File Properties List Registry Selections Selecting the Report Location PDF Report Customizing the Interface Module 18 - Review

### **Module 19 - Forensics Investigations Using EnCase**

23m

Forensics Investigations Using EnCase Evidence File Verifying Evidence Files Evidence File Format Verifying File Integrity **Hashing** Acquiring Image Configuring EnCase EnCase Options Screen EnCase Screens View Menu Device Tab Viewing Files and Folders Bottom Pane Viewers in View Pane Status Bar **Searching** Keywords Keywords: Screenshot Adding Keywords **Grouping** Add Multiple Keywords Starting the Search Search Hits Tab Search Hits Bookmarks Creating Bookmarks Adding Bookmarks Bookmarking Selected Data Recovering Deleted Files/folders in FAT Partition Viewing Recovered Files Recovering Folders in NTFS Master Boot Record Bookmark Data NTFS Starting Point Viewing Disk Geometry Recovering Deleted Partitions Hash Values Creating Hash Sets MD5 Hash

Creating Hash Viewers Signature Analysis Viewing the Results Copy/UnErase Files or Folders E-mail Recovery Reporting Final Report Demo - Encase Module 19 - Review

#### **Module 20 – Steganography** 1hr 30m

**Steganography** Model of Stegosystem Steganography Concepts Application of Steganography Classification of Steganography Technical Steganography Linguistic Steganography Digital Steganography Techniques Injection Least Significant Bit (LSB) Transform Domain Techniques Spread Spectrum Techniques Perceptual Masking Cover Generation Technique Statistical Method Technique Distortion Technique Different Forms of Steganography Text File Steganography Image File Steganography Steganography Technique in Image File Least Significant Bit Insertion in Image Files Demo - Imagehide Steg Tool Masking and Filtering in Image Files Algorithms and Transformation Audio File Steganography Low -Bit Encoding in Audio Files Phase Coding Spread Spectrum Echo Data Hiding Video File Steganography Steganographic File System Issues in Information Hiding Demo - Stegoarchive.com Website Software **Cryptography** Model of Cryptosystem Steganography vs. Cryptography Public Key Infrastructure (PKI) Key Management Protocols Watermarking What is Watermarking? Case Study Steganography vs. Watermarking Types of Watermarks Attacks on Watermarking

Application of Watermarking Currency Watermarking Digimarc's Digital Watermarking Watermarking – Mosaic Attack Mosaic Attack – Javascript Code Steganography Detection How to Detect Steganography Detecting Steganography Detecting Text, Image, Audio and Video Steganography Counterfeit Detection **Steganalysis** Steganalysis Methods/Attacks on Steganography Disabling or Active Attacks Introduction to Stego -Forensics Steganography in the Future Hiding Information in DNA Unethical Use of Steganography TEMPEST Emission Security or Emanations Security (EMSEC) Van Eck Phreaking Legal Use of Steganography Steganography Tools Steganography Tool: S - Tools Demo - S-Tools Steganography Tool: Steghide Tool: Mp3Stego Tool: Invisible Secrets 4 Tool: Stegdetect Stego Suite – Steg Detection Tool Tool: Snow Steganography Tools cont. Demo - Stegonagraphy Module 20 - Review

#### **Module 21 - Image File Forensics** 47m

Image File Forensics Common Terminologies Introduction to Image Files Understanding Vector Images Understanding Raster Images Metafile Graphics Image File Formats Understanding Image File Formats GIF (Graphics Interchange Format) JPEG (Joint Photographic Experts Group) JPEG File Structure JPEG 2000 BMP (Bitmap) File PNG (Portable Network Graphics) Tagged Image File Format (TIFF) TIFF File Structure ZIP (Zone Information Protocol) Best Practices for Forensic Image Analysis Use MATLAB for Forensic Image Processing Advantages of MATLAB How File Compression Works?

Understanding Data Compression Huffman Coding Algorithm Lempel -Ziv Coding Algorithm Lossy Compression Vector Quantization Locating and Recovering Image Files Analyzing Image File Headers Repairing Damaged Headers Reconstructing File Fragments Identifying Unknown File Formats Identifying Image File Fragments Image File Forensic Tools Demo - Image Forensics GFE Stealth - Forensics Graphics File Extractor Tool Identifying Copyright Issues on Graphics Module 21 - Review

### **Module 22 - Audio File Forensics** 27m

Audio File Forensics Audio Forensics Why Audio Forensics? Use of Voice as a Tool Fast Fourier Transform (FFT) FFT Analysis: Screenshot 1 FFT Analysis: Screenshot 2 Methodologies of Audio Forensics Voice Identification Audibility Analysis Audio Enhancement Audio Enhancement: Screenshots Authenticity Analysis Sound Identification Event Sequence Analysis Dialogue Decoding Remnant Signal Analysis Integrity Verification of the Audio Audio Forensics Process Audio Forensics Process: Evidence Handling Audio Forensics Process: Preparation of Exemplars Audio Forensics Process: Preparation of Copies Audio Forensics Process: Preliminary Examination Audio Forensics Process: Analog to Digital Conversion Audio Forensics Process: Preparation of Spectrograms Audio Forensics Process: Spectrographic Analysis Sound Spectrograph Sound Recordings As Evidence In Court Proceedings Audio File Manipulation Tools DCLive Forensics Zoom H2 Portable Digital Recorder CEDAR for Windows Audio File Forensic Tools Module 22 - Review

### **Module 24 - Application Password Crackers 13m** 43m

Application Password Crackers Password - Terminology What is a Password Cracker? How Does a Password Cracker Work? Password Cracking Methods Various Password Cracking Methods Brute Force Attack Brute Force Attack Time Estimator Dictionary Attack Syllable Attack/ Rule-based Attack/ Hybrid Attack Password Guessing Rainbow Attack Time Needed to Crack Passwords Classification of Cracking Software Demo - Password Cracking System Password Cracking System Level Password Cracking CMOS Level Password Cracking Tool: CmosPwd ERD Commander Active Password Changer Application Password Cracking Application Software Password Cracker Demo - Application Password Cracking Distributed Network Attack Default Password Database Password Cracking Tools Password Recommendations for Improving Password Security Standard Password Advice Demo - Password Assistant Module 24 - Review

# **Module 26 - Network Forensics and Investigating Logs** 44m

Network Forensics and Investigating Logs Network Forensics The Intrusion Process Network Vulnerabilities Network Attacks Where to Look for Evidence Investigating Logs Postmortem and Real-Time Analysis Handling Logs as Evidence Log File Authenticity Use Signatures, Encryption, and Checksums Work with Copies Ensure System Integrity Access Control Chain of Custody Condensing Log File Log Injection Attacks New Line Injection Attack New Line Injection Attack Countermeasure Separator Injection Attack Defending Separator Injection Attack Timestamp Injection Attack

Defending Timestamp Injection Attack Word Wrap Abuse Attack Defending Word Wrap Abuse Attack Other Kinds of Log File Attacks Module 26 - Review

#### **Module 27 - Investigating Network Traffic 16 Contract 10 Contract 27 Am 10 Am 10 Am 10 Am 10 Am 10 Am 10 Am 10 Am 10 Am 10 Am 10 Am 10 Am 10 Am 10 Am 10 Am 10 Am 10 Am 10 Am 10 Am 10 Am 10 Am 10 Am 10 Am 10 Am 10 Am 10 Am**

Investigating Network Traffic Network Addressing Schemes OSI Reference Model TCP/ IP Protocol Overview of Network Protocols Overview of Physical and Data -Link Layer of the OSI Model Overview of Network and Transport Layer of the OSI Model Types of Network Attacks Why Investigate Network Traffic Evidence Gathering Via Sniffing Demo - Investigating Network Traffic Acquiring Traffic Using DNS Poisoning Techniques Intranet DNS Spoofing (Local Network) Demo - DNS Spoofing (Local Network) Internet DNS Spoofing (Remote Network) Internet DNS Spoofing Proxy Server DNS Poisoning DNS Cache Poisoning Demo - DNS Analysis Evidence Gathering From ARP Table Evidence Gathering at the Data -link Layer: DHCP Database Screenshot: DHCP Log Gathering Evidence by IDS Traffic Capturing and Analysis Tools Tool: Tcpdump Screenshot: Tcpdump Tool: Windump Tool: NetIntercept Tool: Wireshark Demo - Wireshark Snort Intrusion Detection System Snort IDS Placement IDS Policy Manager Documenting the Evidence Gathered on a Network Evidence Reconstruction for Investigation Module 27 – Review

#### **Module 28 - Router Forensics** 1hr 23m

Router Forensics Router Functions of a Router A Router in an OSI Model Routing Table and its Components Router Architecture Routing Information Protocol Implications of a Router Attack Routers Vulnerabilities Types of Router Attacks Router Attack Topology

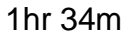

Denial of Service (DoS) Attacks Packet "Mistreating" Attacks Routing Table Poisoning Hit-and-Run and Persistent Attacks Router Forensics vs. Traditional Forensics Steps for Investigating Router Attacks Seize the Router and Maintain Chain of Custody Guidelines for the Router Forensic Incident Response Recording Session Accessing the Router Volatile Evidence Obtaining Configuration of Router Volatile Evidence Gathering Direct Access: Using Show Commands Indirect Access: Using Scanning Tool Compare the Configuration of Router Examine the Router Table Examine the Access Control List Router Logs Demo - Router Forensics Link Logger Link Logger: Screenshot Logging Handling a Direct Compromise Incident Other Incidents Real Time Forensics Router Audit Tool (RAT) Generate the Report Module 28 - Review

#### **Module 29 - Investigating Wireless Attacks** 35m

Investigating Wireless Attacks Wireless Networking Technologies Wireless Networks Wireless Attacks Passive Attack Threats from Electronic Emanations Active Attacks on Wireless Networks Denial-of-Service Attacks Man-in-the-Middle Attack (MITM) Hijacking and Modifying a Wireless Network Network Forensics in a Wireless Environment Steps for Investigation Key Points to Remember Points You Should Not Overlook While Investigating the Wireless Network Obtain a Search Warrant Document the Scene and Maintain Chain Of Custody Identify Wireless Devices Wireless Components Search for Additional Devices Detect Wireless Connections Detect Wireless Enabled Computers Manual Detection of Wireless APs Active Wireless Scanning Technique Passive Wireless Scanning Technique

Capture Wireless Traffic Tool: Wireshark Determine Wireless Field Strength: Field Strength Meters (FSM) Prepare Wireless Zones & Hotspots Maps Methods to Access a Wireless Access Point Direct-connect to the Wireless Access Point Default Credentials List Direct-connect to the Wireless Access Point Rogue Access Point Tools to Detect Rogue Access Points: Netstumbler "Sniffing" Traffic Between the Access Point and Associated Devices MAC Address Information Check for MAC Filtering Changing the MAC Address Report Generation Module 29 - Review

### **Module 30 - Investigating Web Attacks 1hr 17m**

Investigating Web Attacks Scenario Indications of a Web Attack Types of Web Attacks Cross-Site Scripting (XSS) Cross-Site Request Forgery (CSRF) Anatomy of CSRF Attack Pen-Testing CSRF Validation Fields SQL Injection Attacks Investigating SQL Injection Attacks Code Injection Attack Investigating Code Injection Attack Parameter Tampering Cookie Poisoning Investigating a Cookie Poisoning Attack Buffer Overflow/Cookie Snooping Detecting Buffer Overflow DMZ Protocol Attack / Zero Day Attack Authentication Hijacking Investigating Authentication Hijacking Log Tampering Directory Traversal Cryptographic Interception URL Interpretation and Impersonation Attack Overview of Web Logs Investigating Web Attack Investigating FTP Servers Investigating IIS Logs Investigating Apache Logs Investigating Web Attacks in Windows Based Servers Web Page Defacement Defacement Using DNS Compromise Investigating DNS Poisoning Intrusion Detection Security Strategies for Web Applications Investigating Static and Dynamic IP Address Checklist for Web Security Log Analyzer: Server Log Analysis

Web Attack Investigation Tools Demo - Locating IP Addresses Module 30 - Review

### **Module 31 - Investigating DoS Attacks** 45m

Investigating DoS Attacks DoS Attack Indications of a DoS/DDoS Attack Types of DoS Attacks Ping of Death Attack Teardrop Attack SYN Flooding Demo - SYN Flooding Land Smurf Fraggle and Snork Attack Windows Out-Of-Band (OOB) Attack and Buffer Overflow Nuke Attacks and Reflected Attack Demo - Investigation DoS Attacks DDoS Attack Working of DDoS Attacks Classification of DDoS Attack DDoS Attack Taxonomy DoS Attack Modes Techniques to Detect DoS Attack Demo - Smart Sniff Techniques to Detect DoS Attack: Activity Profiling Techniques to Detect DoS Attack: Sequential Change-Point Detection Techniques to Detect DoS Attack: Wavelet-based Signal Analysis Monitoring CPU Utilization to Detect DoS Attacks Detecting DoS Attacks using Cisco NetFlow Detecting DoS Attacks using Network Intrusion Detection System (NIDS) Investigating DoS Attack Demo - 3D Trace Route ICMP Traceback Hop by Hop IP Traceback Challenges in Investigating DoS Attack Module 31 - Review

#### **Module 33 - Investigating Internet Crimes 1hr 20m**

Investigating Internet Crimes Internet Crimes Internet Forensics Why Internet Forensics? Goals of Investigation Steps to Investigate Internet Crimes Obtain a Search Warrant Interview the Victim Prepare Bit-Stream Copies Check the Logs Identify the Source of the Attack IP Address Internet Assigned Numbers Authority Regional Internet Registry (RIR) Internet Service Provider Trace the IP Address of the Attacker Computer

Domain Name System (DNS) DNS Record Manipulation DNS Lookup Nslookup Analyze the Whois Information Whois Whois Tools and Utilities Samspade IP Address Locator Tracing Geographical Location of a URL Demo – Investigating Internet Crimes **Traceroute** Collect the Evidence Examining Information in Cookies Viewing Cookies in Firefox Tool: Cookie Viewer Switch URL Redirection Embedded JavaScript Downloading a Single Page or an Entire Web Site Tool: My Offline Browser Tool: WayBack Machine Trace the Email Email Headers Forging Viewing Header Information Tracing Back Spam Mail **VisualRoute** Demo - Visual Route Report Generation Module 33 - Review

### **Module 34 - Tracking Emails and Investigating Email Crimes** 57m

Tracking Emails and Investigating Email Crimes Email System Email Client Email Server SMTP Server POP3 and IMAP Servers Importance of Electronic Records Management Email Crime Spamming Mail Bombing/Mail Storm Crime via Chat Rooms Identity Fraud/Chain Letter Phishing Email Spoofing Investigating Email Crime and Violations Obtain a Search Warrant and Seize the Computer and Email Account Obtain a Bit-by-Bit Image of Email Information Email Message Viewing Header in Microsoft Outlook Microsoft Outlook Header Viewing Header in AOL Example: Rudy Sends an E-Mail to Timmy Analysis of Email Header to Timmy Received: Headers Forging Headers

List of Common Headers Examining Additional Files (.pst or .ost files) Pst File Location Microsoft Outlook Mail Examine the Originating IP Address http://centralops.net/co/ Exchange Message Tracking Center MailDetective Tool Examine Phishing Forensic Tool Kit (FTK) Recover My Email for Outlook Tracing Back Tracing Back Web Based Email Demo - Email Trace Abuse.Net Tool: LoPe Tool:eMailTrackerPro Module 34 - Review

### **Module 35 - PDA Forensics** 31m

PDA Forensics Personal Digital Assistant (PDA) Information Stored in PDAs PDA Components Obama's new BlackBerry Secure Baby… PDA Characteristics Generic PDA Hardware Diagram Palm OS Architecture of Palm OS Devices Pocket PC Architecture for Windows Mobile Linux -based PDAs Architecture of the Linux OS for PDA s PDA Generic States PDA Security Issues ActiveSync and HotSync Features ActiveSync Attacks HotSync Attack PDA Forensics PDA Forensic Steps Points to Remember while Conducting Investigation Acquire the Information Data Acquisition Techniques PDA Forensics Tools PDA Secure PDASecure: Screenshot Device Seizure DS Lite PDA Security Countermeasures Module 35 - Review

### **Module 36 - BlackBerry Forensics** 23m

BlackBerry Forensics **BlackBerry** How BlackBerry Works

BlackBerry Serial Protocol Blackjacking Attack BlackBerry Attack Toolkit BlackBerry Attachment Service Vulnerability TeamOn Import Object ActiveX Control Vulnerability Denial of Service in BlackBerry Browser BlackBerry Security BlackBerry Wireless Security BlackBerry Security for Wireless Data Prerequisites for Blackberry Forensics Steps for BlackBerry Forensics Imaging and Profiling in BlackBerry Acquire the Information Hidden Data in BlackBerry Acquire Logs Information from BlackBerry Program Loader Review of Information Simulator: Screenshot BlackBerry Signing Authority Tool Forensics Tool: RIM BlackBerry Physical Plug -in ABC Amber BlackBerry Converter Pocket PC BlackBerry Database Viewer Plus Module 36 - Review

#### **Module 37 - iPod and iPhone Forensics** 31m

iPod and iPhone Forensics News: Students Charged: iPod used as Criminal Tool iPod iPhone Overview What a Criminal Can Do with an iPod What a Criminal Can Do with an iPhone iPhone OS Overview iPhone Disk Partitions Apple HFS+ and FAT32 Application Formats iPod and iPhone Forensics cont. Evidence Stored on iPod and iPhone Forensic Prerequisites Collecting iPod/iPhone Connected with Mac Collecting iPod/iPhone Connected with Windows Disable Automatic Syncing Write Blocking Write Blocking in Different OS Image the Evidence View the iPod System Partition View the Data Partition Break Passcode to Access the Locked iPhone Acquire DeviceInfo File Acquire SysInfo File SysInfo File Recover IPSW File Check the Internet Connection Status View Firmware Version Recover Network Information Recovering Data from SIM Card

Acquire the User Account Information View the Calendar and Contact Entries Recovering Photos Recovering Address Book Entries Recovering Calendar Events Recovering Call Logs Recovering Map Tile Images Recovering Cookies Recovering Cached and Deleted Email Recover Deleted Files Forensic Information from the Windows Registry Forensic Information from the Windows: setupapi.log Recovering SMS Messages Timeline Generation Time Issues Module 37 - Review

# **Module 38 - Cell Phone Forensics** 22m

Cell Phone Forensics Mobile Phone Hardware Characteristics of Mobile Devices Software Characteristics of Mobile Devices Components of Cellular Network Cellular Network Different Cellular Networks Different OS in Mobile Phone What a Criminal Can do with Mobiles Mobile Forensics Forensics Information in Mobile Phones Subscriber Identity Module (SIM) Integrated Circuit Card Identification (ICCID) International Mobile Equipment Identifier (IMEI) Electronic Serial Number (ESN) Precautions to be Taken Before Investigation Points to Remember While Collecting the Evidence Acquire the Information Acquire Data from SIM Cards Acquire Data from Unobstructed Mobile Devices Acquire the Data from Obstructed Mobile Devices Memory Considerations in Mobiles Acquire Data from Memory Cards Memory Cards Acquire Data from Synched Devices Gather Data from Network Operator Check Call Data Records (CDR's) Challenges for Forensic Efforts Module 38 - Review

# **Module 41 - Investigating Corporate Espionage** 45m

Investigating Corporate Espionage Introduction to Corporate Espionage Motives Behind Spying Information that Corporate Spies Seek Corporate Espionage: Insider/Outsider Threat Threat of Corporate Espionage Due to Aggregation of Information Techniques of Spying

Defense Against Corporate Spying Controlled Access Background Investigation of the Personnel Basic Security Measures to Protect Against Corporate Spying Steps to Prevent Corporate Espionage Investigating Corporate Espionage Cases Employee Monitoring: Activity Monitor Spector CNE Employee Monitoring Software Tool: Privatefirewall with Pest Patrol Anti Spy Tools Demo - Spy Sweeper Demo - Hijack This Guidelines While Writing Employee Monitoring Policies Module 41 - Review

### **Module 43 - Investigate Trademark and Copyright Infringement** 25m

Investigate Trademark and Copyright Infringement Trademark Infringement **Trademarks** Trademark Eligibility and Benefits of Registering It Service Marks and Trade Dress Trademark Infringement Monitoring Trademark Infringements Key Considerations Before Investigating Trademark Infringements Steps for Investigating Trademark Infringements Copyright Infringement Copyright Investigating Copyright Status How Long Does a Copyright Last? U.S. Copyright Office How Are Copyrights Enforced ? Copyright Infringement: Plagiarism Types of Plagiarism Steps for Plagiarism Prevention Plagiarism Detection Factors Plagiarism Detection Tools Patent Infringement Patent Patent Infringement (Cont.) Types of Patent Infringement Patent Search http://www.ip.com How ip.com Works Domain Name Infringement How to Check for Domain Name Infringement Intellectual Property Investigating Intellectual Property Theft Steps for Investigating Intellectual Property Theft Digital Rights Management Windows Media Digital Rights Management Media-DRM Packager Trademarks and Copyright Laws U.S. Laws for Trademarks and Copyright Module 43 - Review

# **Module 44 - Investigating Sexual Harassment Incidents** 27m

Investigating Sexual Harassment Incidents Sexual Harassment Types of Sexual Harassment Consequences of Sexual Harassment What You Should Do if You are Being Sexually Harassed **Stalking** Stalking Behaviors Responsibilities of Supervisors Responsibilities of Employees Complaint Procedures Investigation Process Sexual Harassment Investigations Sexual Harassment Policy Preventive Steps U.S. Laws on Sexual Harassment Australian Laws on Sexual Harassment Indian Law: Sexual Harassment of Women in the Workplace Module 44 - Review

### **Module 45 - Investigating Child Pornography Cases** 45m

Investigating Child Pornography Cases Introduction to Child Pornography People's Motive Behind Child Pornography People Involved in Child Pornography Role of Internet in Child Pornography Measures to Prevent Dissemination of Child Pornography Challenges in Controlling Child Pornography Precautions before Investigating Child Pornography Cases Steps for Investigating Child Pornography Step 1: Search and Seize all Computers and Media Devices Step 2: Check Authenticated Login Sessions Step 3: Search Hard Disk for Pornographic Material Step 4: Recover Deleted Files and Folders Step 5: Check Metadata of Files and Folders Related with Pornography Step 6: Check and Recover the Browser Information Browsing History, Save Form, and Search History Download History Cache Cookies Saved Passwords Authenticated Sessions Step 7: Check ISP Logs Sources of Digital Evidence Guidelines to Avoid Child Pornography on Web Guidelines for Parents to Reduce the Risk of Child being Porned Reveal **ChatGuard** U.S. Laws against Child Pornography U.K. Laws against Child Pornography Children's Internet Protection Act (CIPA) Perverted Justice Module 45 - Review

#### **Module 50 - Investigative Reports** 24m

Investigative Reports Computer Forensic Report Computer Forensics Report Template Report Specifications Report Classification Layout of an Investigative Report Layout of an Investigative Report: Numbering Guidelines for Writing a Report Use of Supporting Material Importance of Consistency Salient Features of a Good Report Important Aspects of a Good Report Investigative Report Format Attachments and Appendices Include Metadata Investigation Procedures Collecting Physical and Demonstrative Evidence Collecting Testimonial Evidence The Do and Do Not's of Forensic Computer Investigations Case Report Writing and Documentation Create a Report to Attach to the Media Analysis Worksheet Best Practices for Investigators Module 50 - Review

#### **Module 51 - Becoming an Expert Witness** 47m

Becoming an Expert Witness What is an Expert Witness Role of an Expert Witness What Makes a Good Expert Witness? Types of Expert Witnesses Computer Forensics Experts Role of Computer Forensics Expert Technical Witness vs. Expert Witness Preparing for Testimony Evidence Preparation and Documentation Evidence Processing Steps Examining Computer Evidence Prepare the Report Evidence Presentation Rules Pertaining to an Expert Witness' Qualification Importance of a Resume Testifying in the Court The Order of Trial Proceedings General Ethics While Testifying Importance of Graphics in a Testimony Helping Your Attorney Avoiding Testimony Issues Testifying During Direct Examination Testifying During Cross-Examination Deposing Dealing with Media Module 51 - Review Course Closure